## **TAHDİTLİ SERVİS PLAKA HAK BAŞVURU İŞLEMLERİ**

1. E-tuhim üzerinden **butur Ketki Belgesi** butonuna basılarak Yetki Belgesi Başvuru Formuna giriş yapılır.

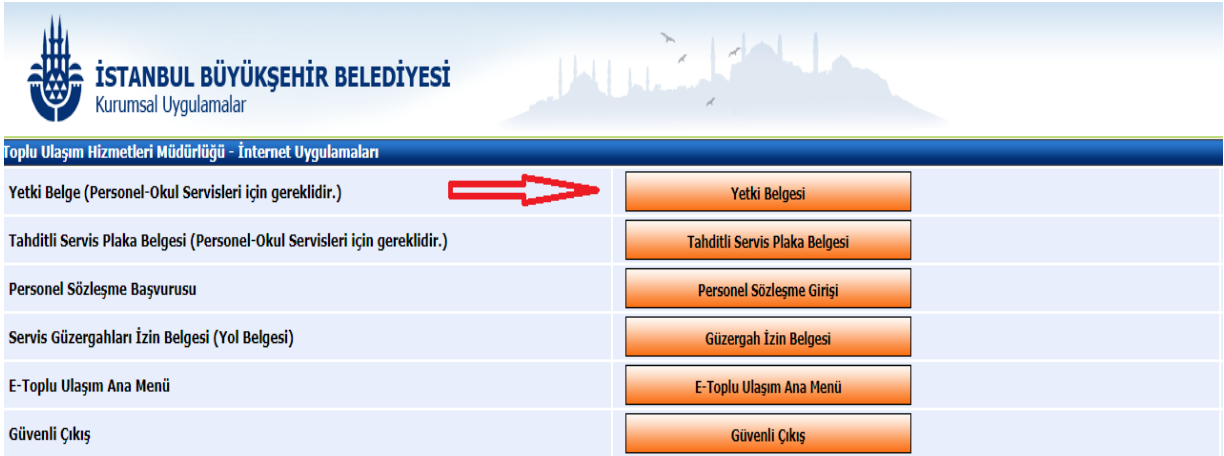

**2.** Kişinin daha önce yetki belgesi var ise belge değiştir butonuna basarak güncel belgelerle(Örnek: Oda Faaliyet Belgesi) Yetki Belgesi Formundaki Başvuru Belgelerini Oluştur buton basılarak başvuru yapılır.

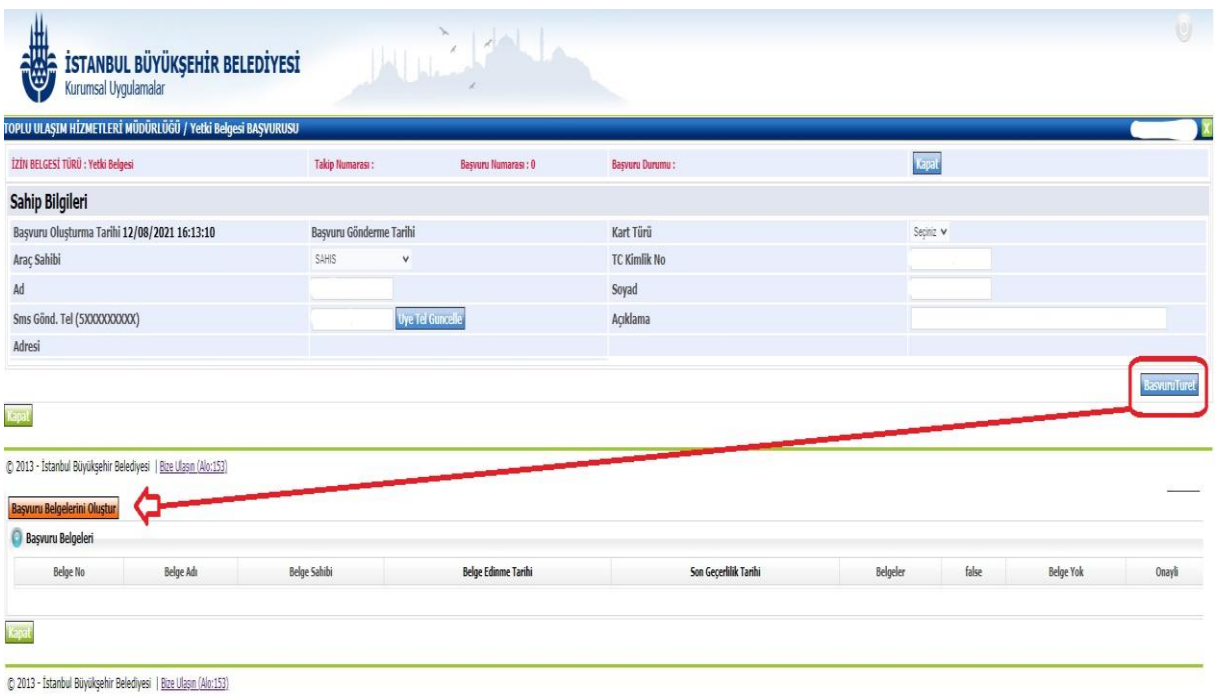

- Servis Hak Başvurusu
- **3.** Yetki belge başvurusu onaylandıktan sonra E-tuhim üzerinden butonuna basılarak ilgili onaylı servis haklara giriş yapılır.

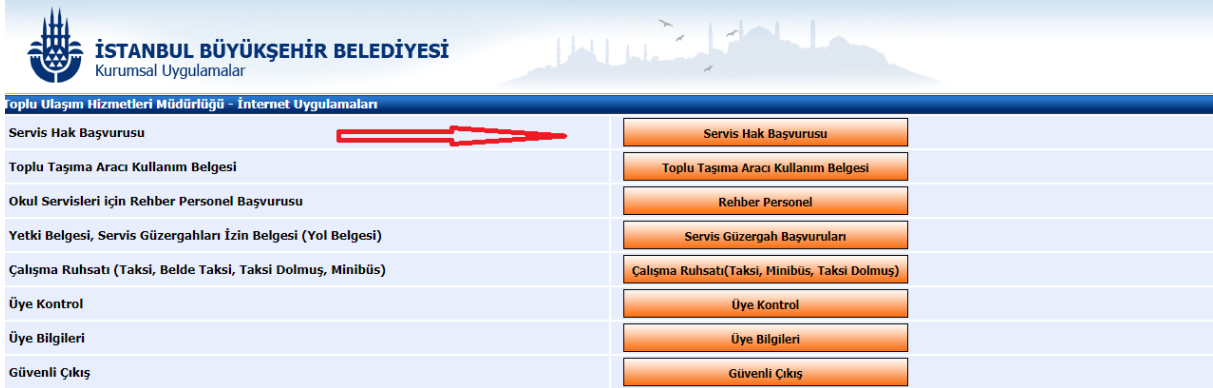

**4.** Servis haklar formundaki **Trafik Ruhsat Tanım** butonuna basılarak L plakaya geçiş için kullanılacak araç ruhsat bilgileri girilir.

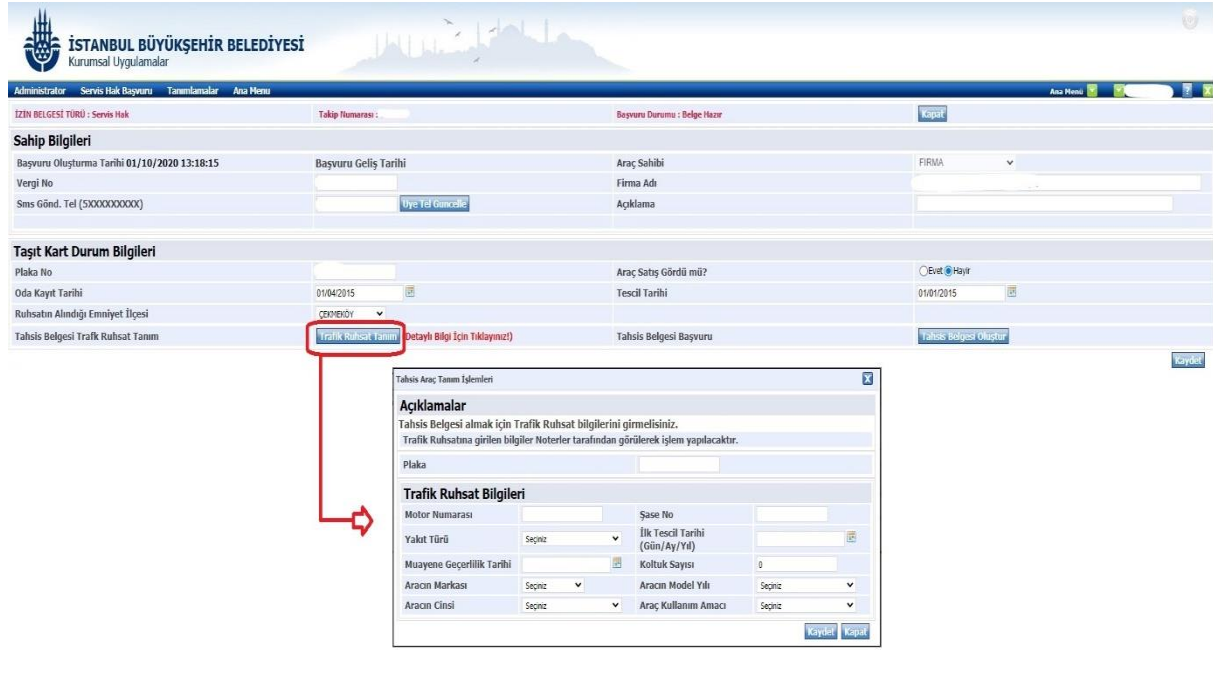

Devamında Tahsis Belgesi Oluştur butonuna basılarak araç ruhsat belgesi yüklenir ve tahsis belge başvurusu yapılır.

Tahditli Servis Plaka Belgesi **5.** Tahsis belgesi düzenlendikten sonra E-tuhim üzerinden butonuna basılarak Tahditli Servis Plaka Belgesine Başvuru Formuna giriş yapılır.

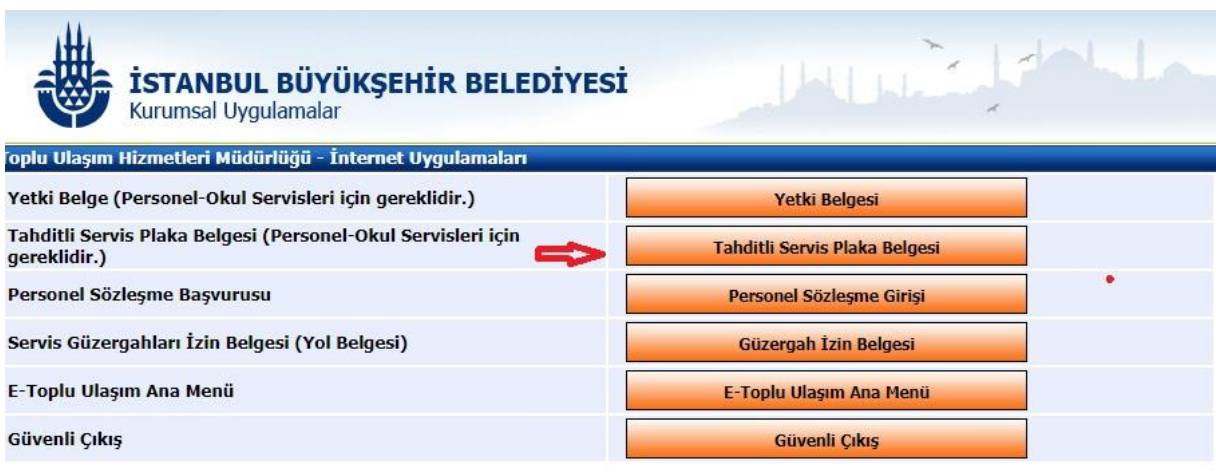

**6.** Tahditli Servis Plaka Belgesine Başvuru Formundaki **beri Plaka Ata** butonuna tıklayarak seri plaka tanımlama işlemi tamamlanmalıdır.

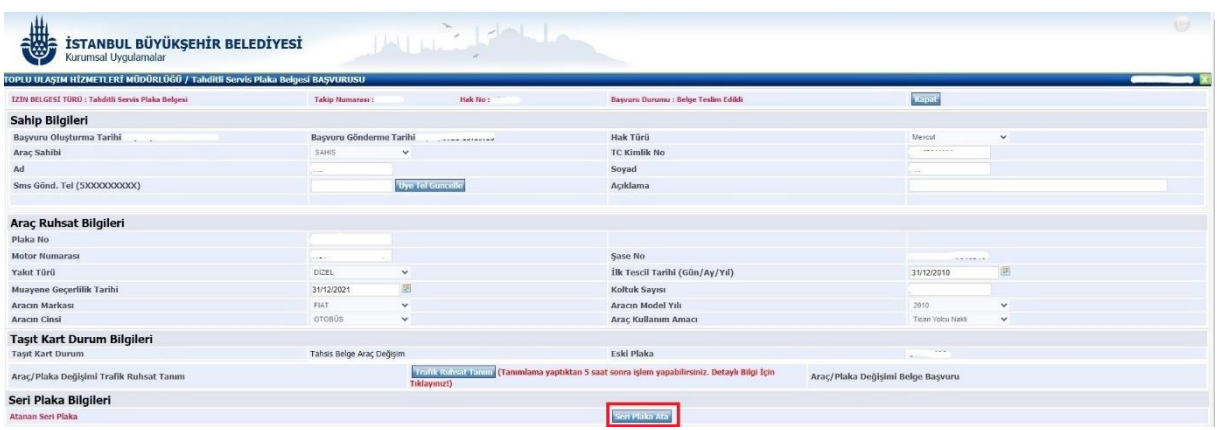

Ardından Tahis Belgesi Yazdır butonuyla yazdırılır.

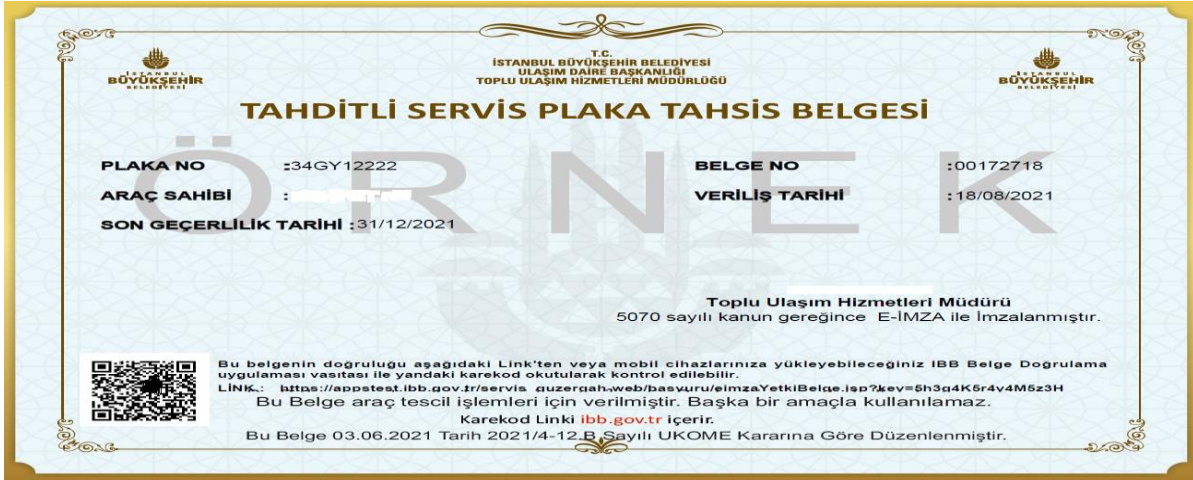

**7.** Alınan Tahsis belgesiyle notere giderek tanımlı araca L plaka tescil işlemi yapılır.

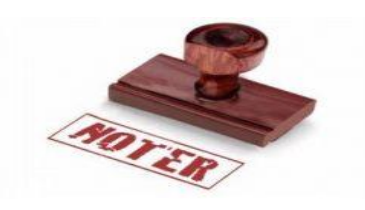

**8.** Noterde işlem tamamlanıp, alınan L plakalı aracın ruhsatı ile E-tuhim üzerinden Tahditli Servis Plaka Tahsis başvurusunu görüntüleyerek belgeyi değiştir butonuna

basılır. Devamında **başvulu belgelerini bitiştür** butonuna basarak L plakalı yeni ruhsat yüklenir ve başvuruyu gönder butonuna basılır.

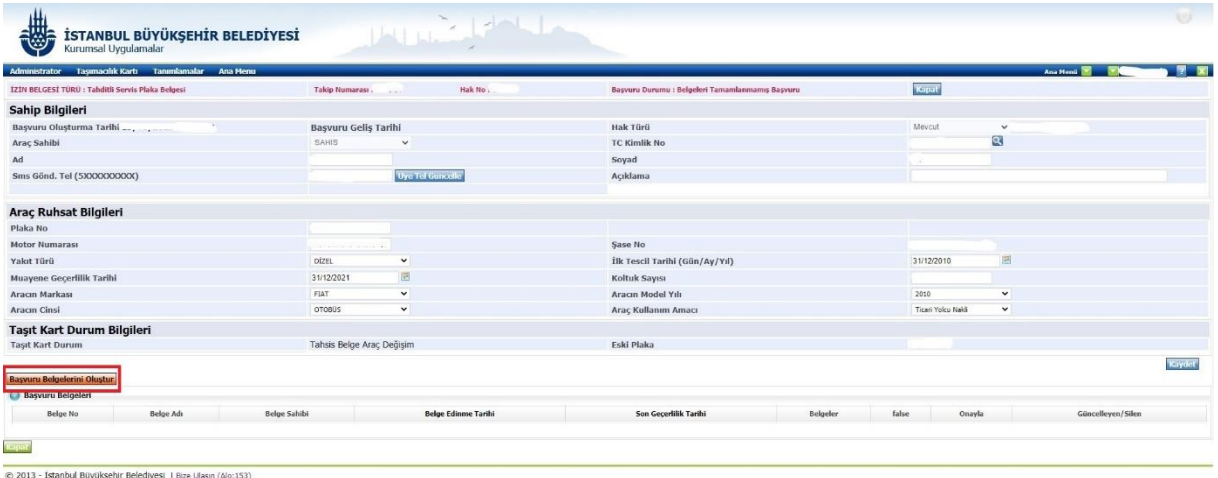

**9.** Tahditli Servis Plaka basvuru onaylandıktan sonra Tahditli Servis Plaka Tahsis Belgesi düzenlenir.

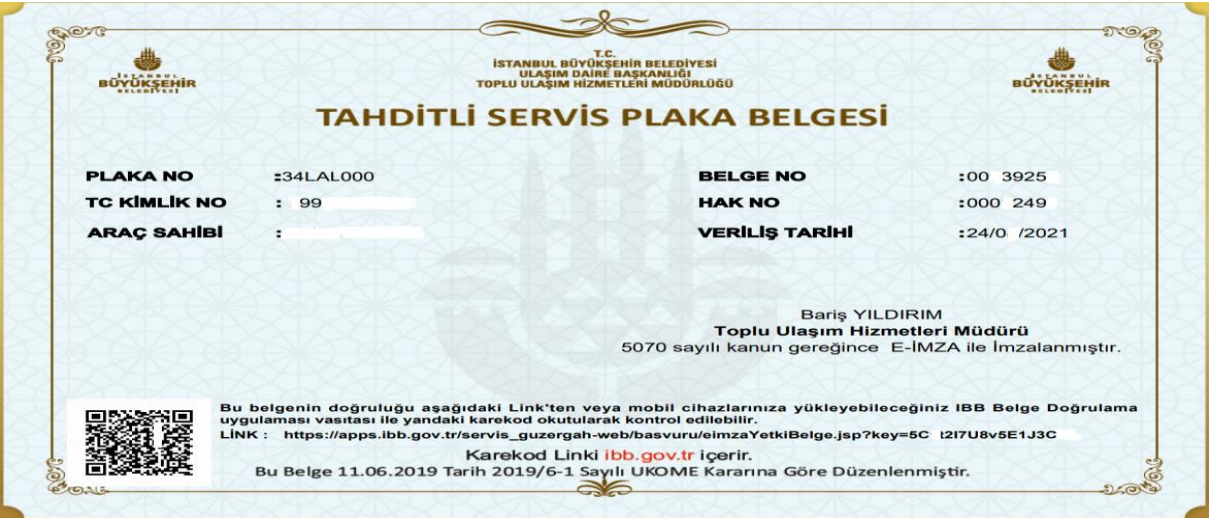

\*\*\*UKOME kararına göre 31.12.2021 tarihine kadar noterde plaka tescil işlemini tamamlamayan kişilerin ilgili servis plaka başvurusu iptal edilecektir.